## Text an Individual Staff Member

Last Modified on 11/23/2021 12:49 pm EST

Follow these steps to send a text message to a staff member:

- 1. Go to the **Staff**(menu) > **Active Staff** and select which staff member you would like to text.
- 2. Confirm the staff member has opted in to receive texts.

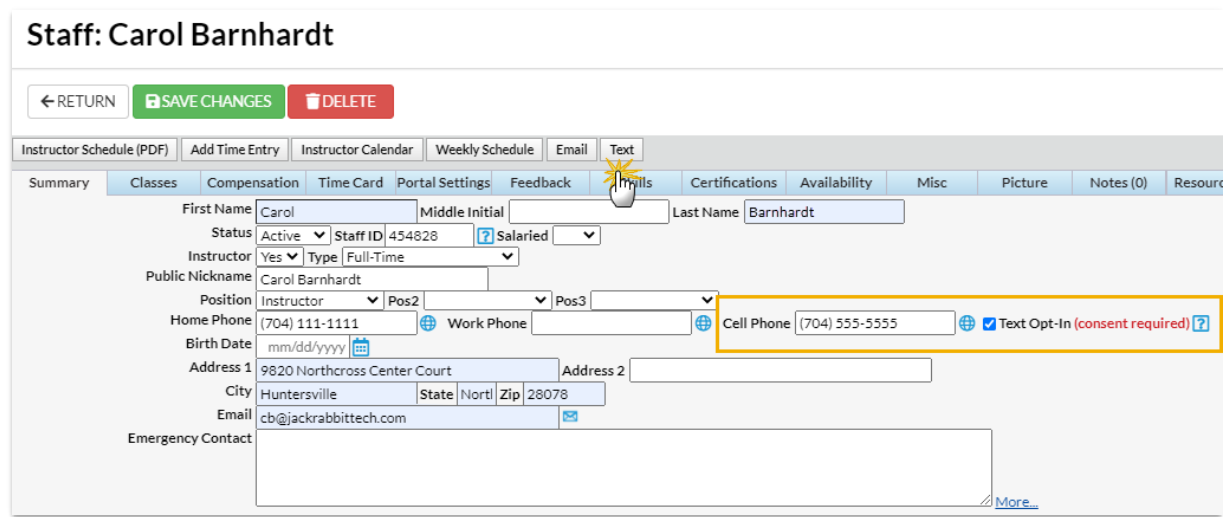

- 3. Click the**Text** button.
- 4. In the *Send Text Messages* box,type the text and click **Send**.